# **SLSA Members Area and the SLSQ HUB**

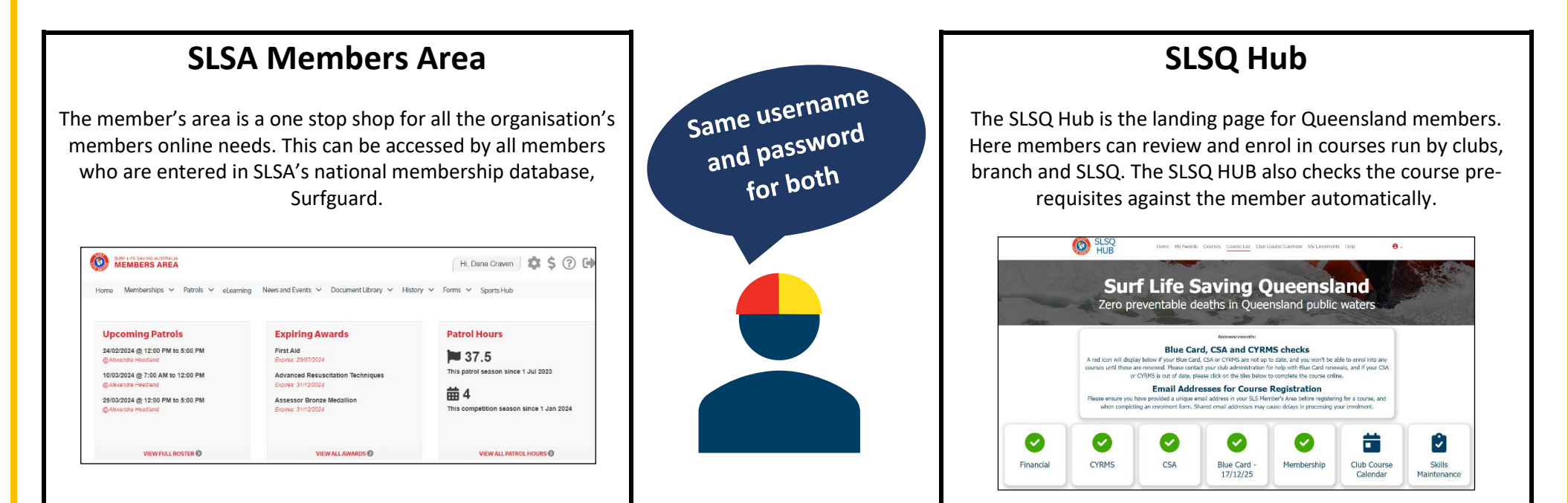

Access the SLSA [Member's Area](https://members.sls.com.au/SLSA_Online/modules/login/index.php?noRedirect=1&applicationSchemaID=1) and enter your username and password. Once logged in you can access the SLSQ Hub via E-learning > Login into eLearning. Sign in again if prompted using the same username and password (**tip:** tick the *keep me logged in* box).

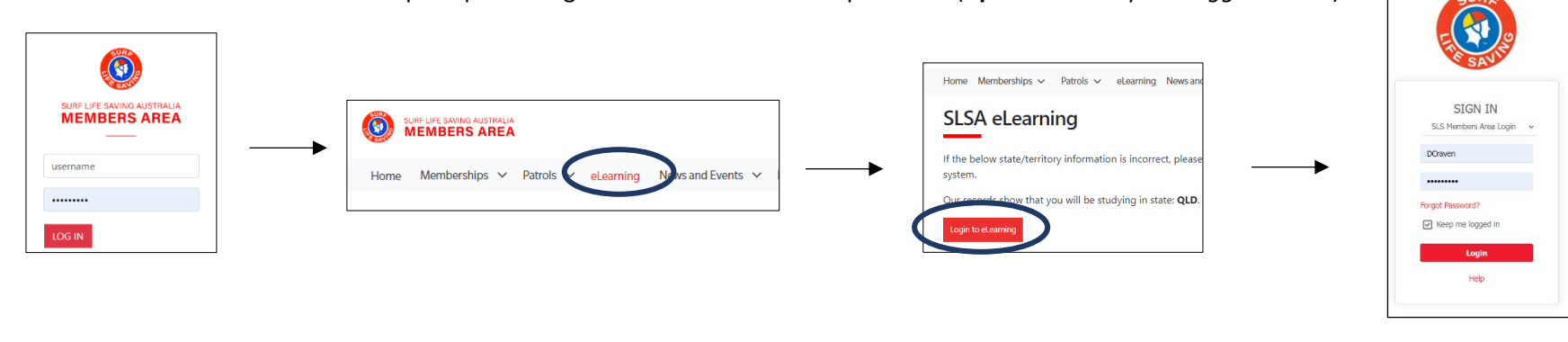

**Note:** Members can also access the SLSQ Hub directly by this link:<https://hub.lifesaving.com.au/com.slsqhub.home>

# **Current members: how to enrol into a course using the SLSQ Hub**

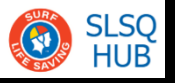

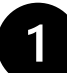

# **Check your membership status for the green ticks**

**Note:** CYRMS, CSA and Blue Card only apply to members who are 18 years of age or older.

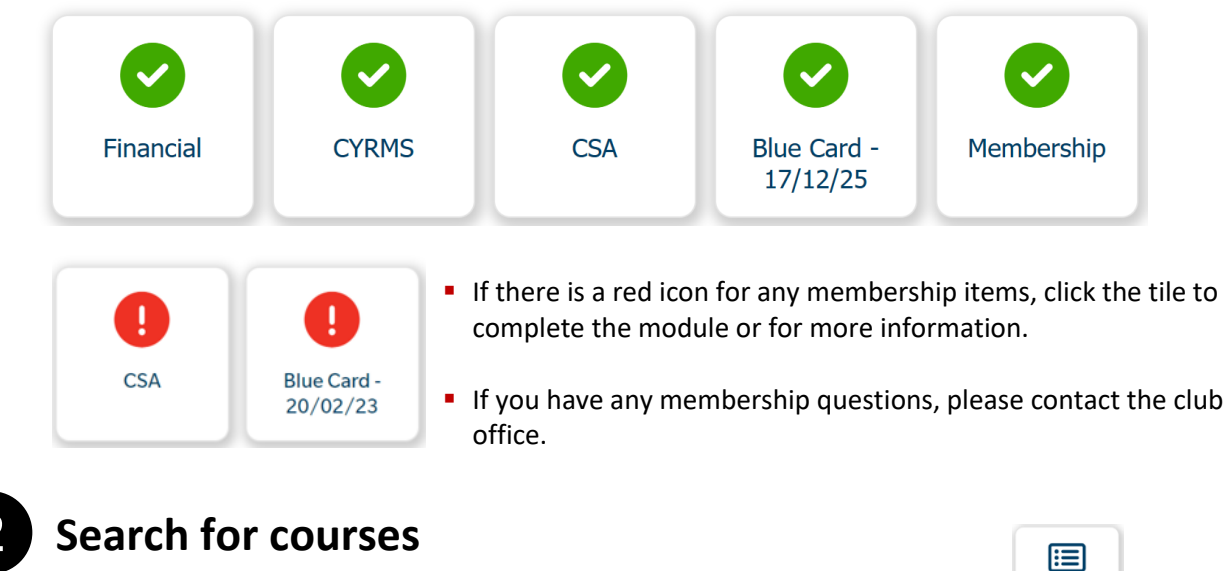

Click the course list tile to view courses currently accepting enrolments at Alex.

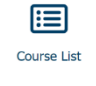

**E** Deselect 'My Club Only' to see courses available at other clubs within the Branch and also delivered by Branch.

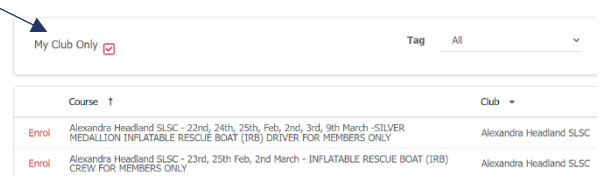

# **Enrol into a course (this is tentative until approved)**

Click enrol and the SLSQ Hub will conduct a pre-requisite check. If pre-requisites are not met, a message will be displayed advising what needs to be addressed. If this happens, please contact the Club office. If your pre-requisites are met, you will be required to complete the enrolment form. Please note the following:

- **•** An enrolment is required per course, this will be pre-populated upon your first completion.
- **EXECT:** For accredited courses you will need your Unique Student [Identifier](https://www.usi.gov.au/students) (USI) number. A USI is an individual education number that's assigned to you for life by the Australian Government. If you do not have a USI, creating one is free and will take about 5 minutes to complete the process (you will need at least one form of valid identification).
- **■** If you require QCE Points (High school students), please supply your LUI at this point If you do not supply your LUI when enrolling, **you will not be eligible** for QCE points, this cannot be entered later.

### **Keep an eye out for 2 important emails about your course**

- **1.** Once you have completed your course enrolment, you will receive an acknowledgment email from SLSQ System Admin <rtoadmin@lifesaving.com.au> with the subject line: *Your course booking request has been received.* **If you don't receive this check your spam/junk email.**
- **2.** Your enrolment will be reviewed and once you have been accepted into the course, you will receive a second email with the subject line: *Your course booking has been confirmed!* **This email will contain important information about how to access your course resources via the aXcelerate learner portal**.

### **Access your online course materials and resources**

SLSQ Education use the aXcelerate learning management system. This is where you will access all your learning and assessment resources for your courses. To get started, you will need to set up an aXcelerate learner account.

#### **Set up your aXcelerate learner account (you only need to do this once)**

- Refer to your '*course booking has been confirmed!'* email that will provide you the link to setting up your account. Once you've clicked onto the link, you'll be directed to the create an account page.
- You can use email **or** mobile **or** the list of applications (Google, Facebook or Apple) to create your account. If using email **each person must have their own individual email address. Emails cannot be shared across accounts**. After you've completed setting up your account, you can start your learning.

#### **Returning to the aXcelerate learner portal**

There's two ways you can do this:

**1.** Login directly to aXcelerate at: [https://app.axcelerate.com/auth/user/login.cfm](https://app.axcelerate.com/auth/user/login.cfm/)

**OR** 

**2.** Via the SLSQ Hub, click the learner portal tile.

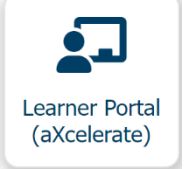

For assistance with the SLSQ Hub and aXcelerate, please contact the SLSQ Education Helpdesk on 07 3846 8146 or emai[l rto@lifesaving.com.au.](mailto:rto@lifesaving.com.au)

The Helpdesk is available **Mon-Fri** 8:30am - 6:00pm and **Sat-Sun** 8:30am - 12pm.

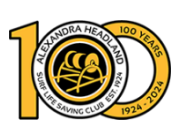